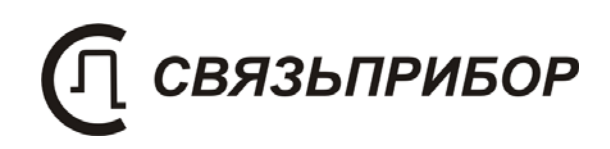

# **TEHEPATOP** ДЕЛЬТА VDSL

## РУКОВОДСТВО ПО ЭКСПЛУАТАЦИИ

генератор измерительных сигналов

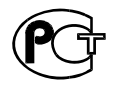

## СОДЕРЖАНИЕ:

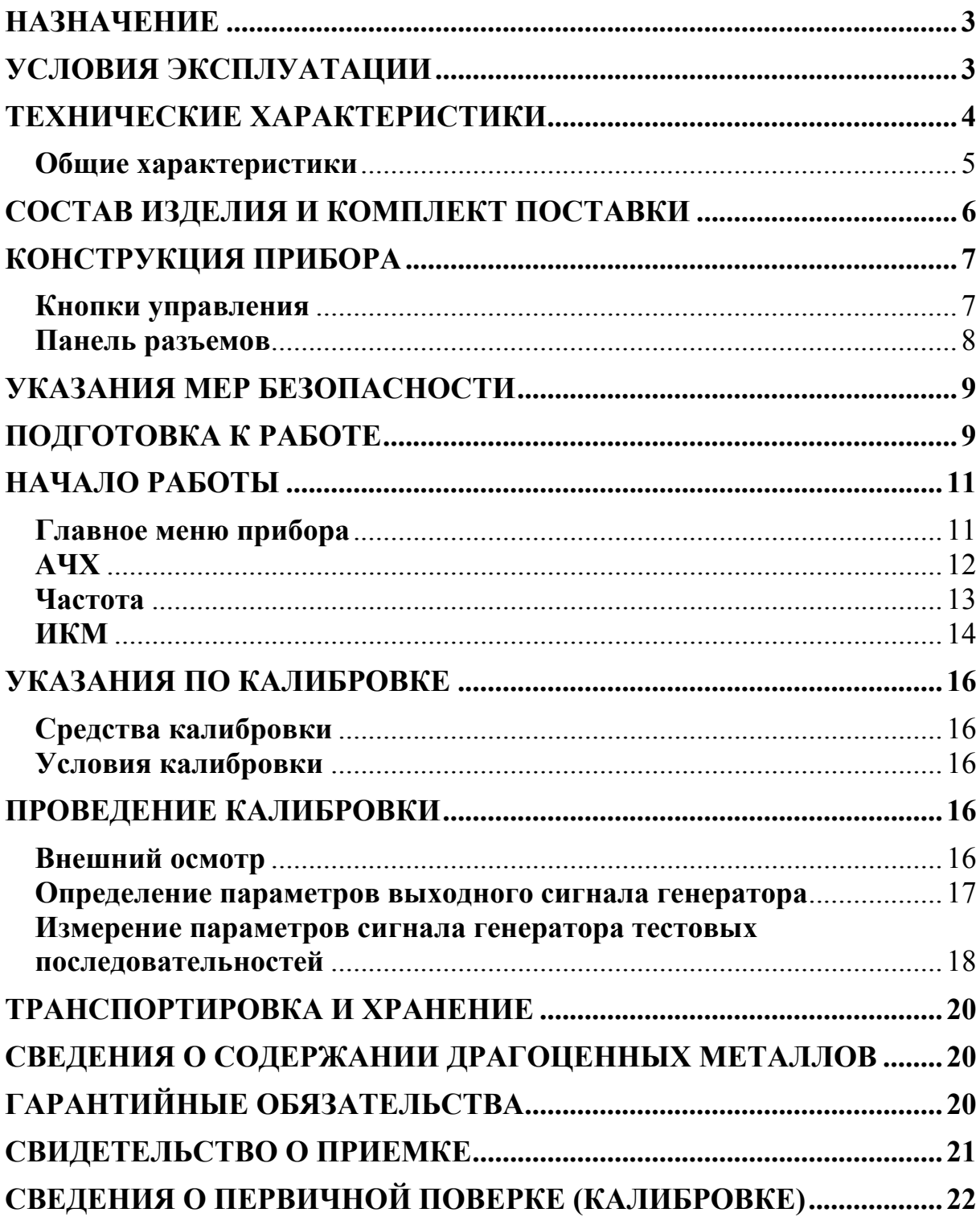

#### **НАЗНАЧЕНИЕ**

ГЕНЕРАТОР ДЕЛЬТА VDSL предназначен для работы совместно с приборами серии «Дельта-ПРО». Генератор является удаленным источником измерительного сигнала для проведения комплекса частотных измерений на симметричных кабелях связи.

Прибор рекомендуется применять при строительстве, установке, эксплуатации и ремонте систем цифрового уплотнения xDSL, модемов для выделенных линий, линейных трактов субпервичных и первичных цифровых систем передачи, а также для проверки строительных длин кабелей на заводе-изготовителе.

Прибор рекомендуется применять при строительстве, установке, эксплуатации цифрового уплотнения **xDSL**  $\overline{M}$ ремонте систем (VDSL/ADSL/ADSL2/ADSL2+/SHDSL/SHDSL.bis), линейных трактов субпервичных и первичных цифровых систем передачи, а также для проверки строительных длин кабелей на заводе-изготовителе.

Сертификат об утверждении типа средств измерений RU.C.35.112.A № 54089. Прибор включен в Государственный реестр средств измерений  $N<sub>2</sub> 38883-14$ .

### УСЛОВИЯ ЭКСПЛУАТАЦИИ

Температура окружающей среды Относительная влажность воздуха Атмосферное давление

 $-20 \div 50^{0}C$ до 90 % при 30 °С  $86 \div 106 \text{ k}\overline{\text{a}}$ 

## ТЕХНИЧЕСКИЕ ХАРАКТЕРИСТИКИ

Генератор формирует на нагрузке  $120 \pm 6$  Ом измерительный сигнал с параметрами, перечисленными в таблицах:

#### Общие технические характеристики генератора

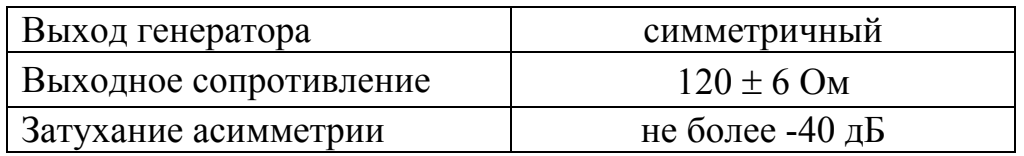

#### Технические характеристики генератора в режиме xDSL

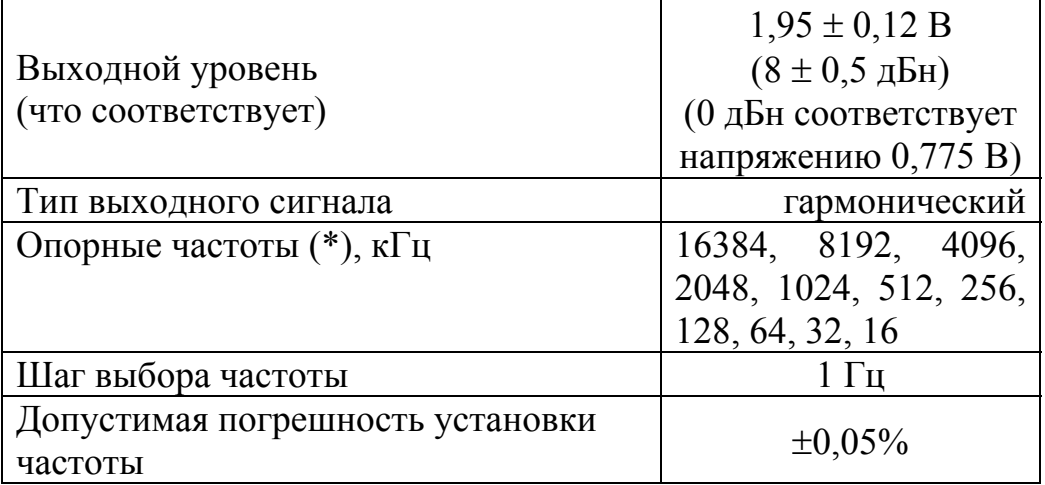

(\*) Пользователь может изменять список опорных частот путем добавления новых частот.

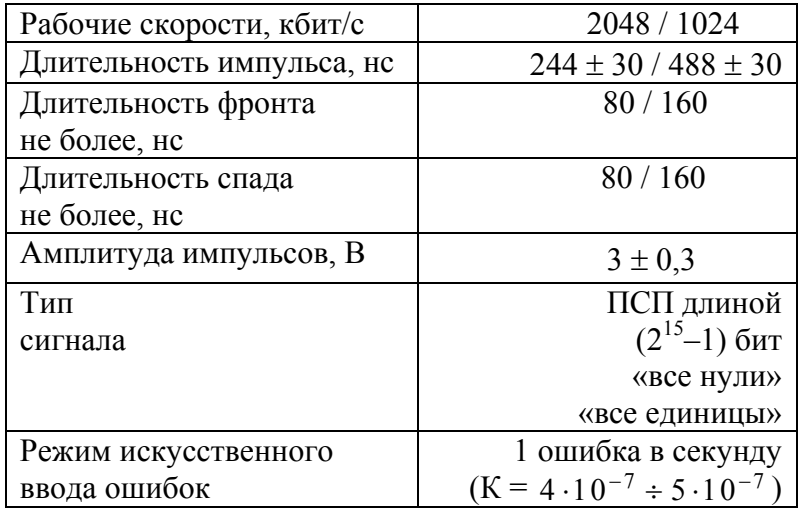

## Рабочие характеристики генератора в режиме ИКМ

## Общие характеристики

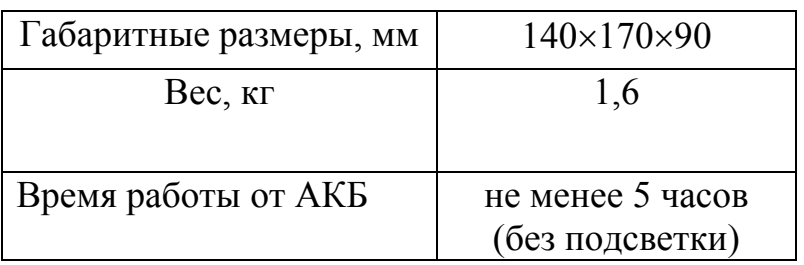

## СОСТАВ ИЗДЕЛИЯ И КОМПЛЕКТ ПОСТАВКИ

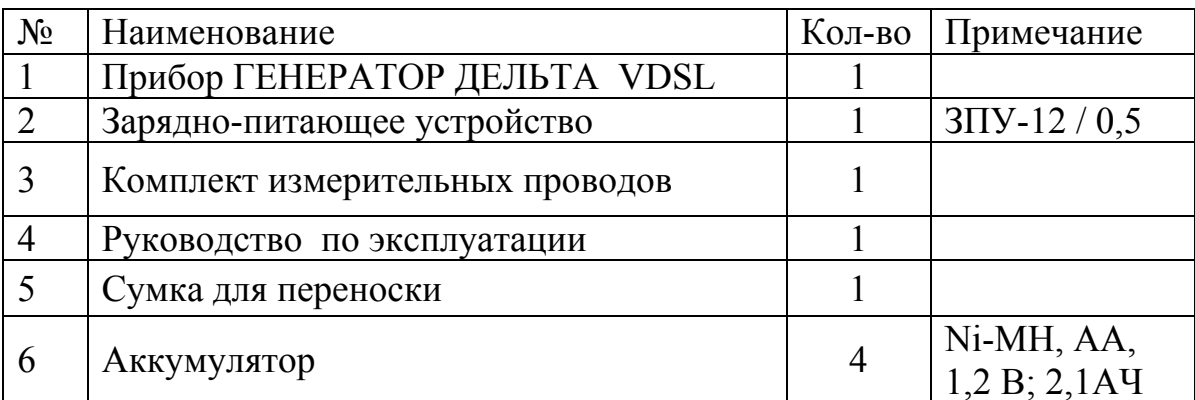

## КОНСТРУКЦИЯ ПРИБОРА

Прибор выполнен металлическом ударопрочном  $\mathbf{B}$ корпусе, помещенном в сумку для переноски.

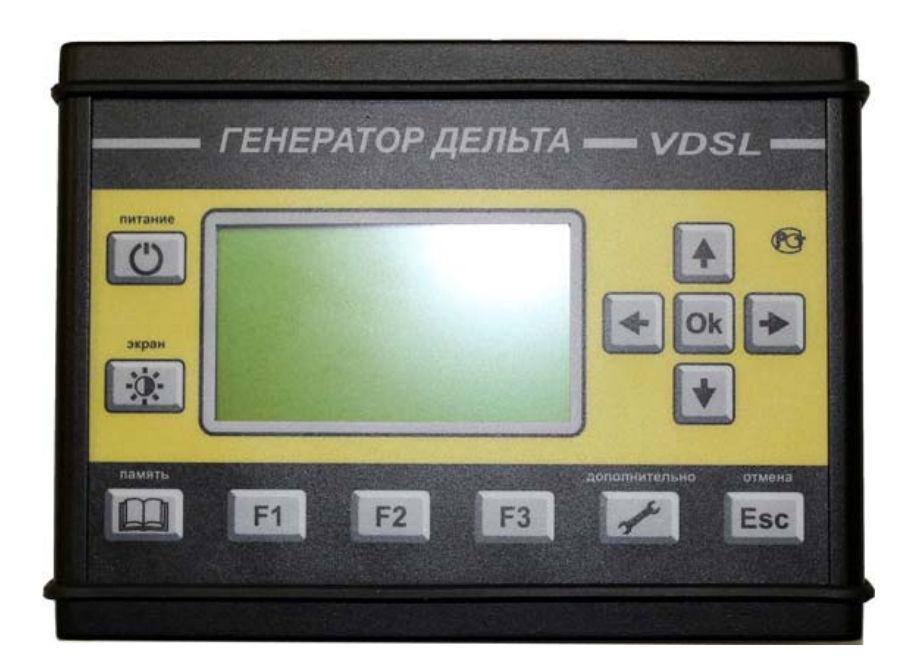

#### Кнопки управления

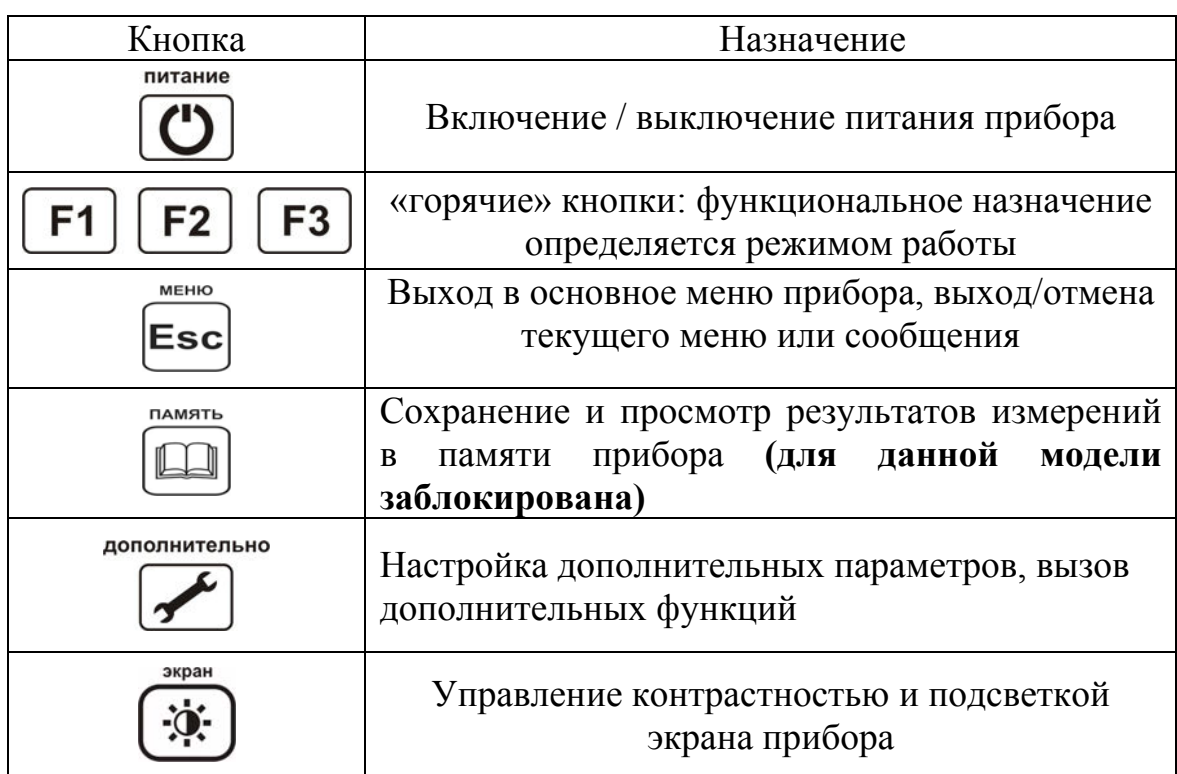

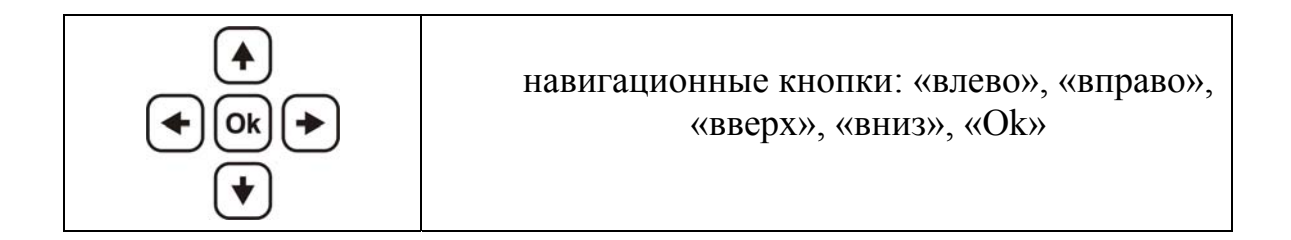

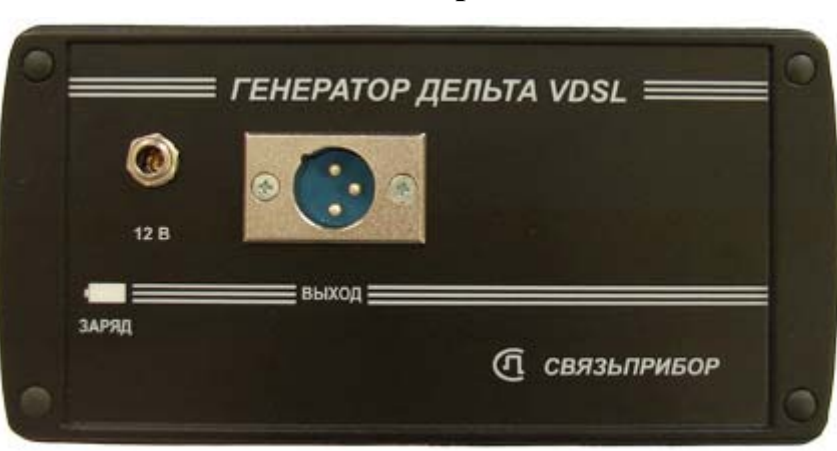

#### Панель разъемов

На панели разъёмов прибора расположены (слева направо):

- разъем для подключения зарядно-питающего устройства
- разъем для подключения измерительного провода к  $\bullet$ дифференциальному выходу генератора
- индикатор заряда аккумуляторных батарей

Батарейный отсек вынимается из прибора путем нажатия на фиксаторызащелки.

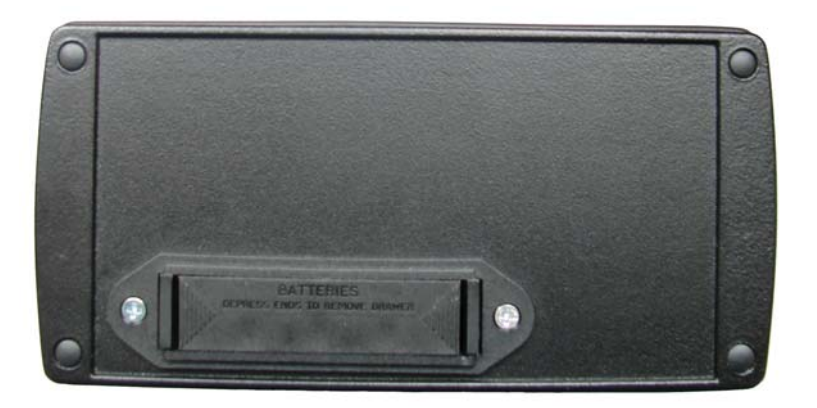

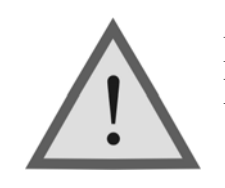

Внимание! Производя замену аккумуляторов соблюдайте полярность!

### УКАЗАНИЯ МЕР БЕЗОПАСНОСТИ

- К работе с прибором допускаются лица, имеющие общую подготовку, техническую правила знающие технической эксплуатации  $\overline{M}$ техники безопасности при эксплуатации аппаратуры проводной связи и линейно-кабельных сооружений связи и проходящие периодическую проверку этих правил.
- Измерения в полевых условиях должны проводиться не менее, чем двумя работниками, один из которых назначается старшим.
- $\bullet$   $\Pi$ p<sub>H</sub> оконечных станциях отключении на напряжения дистанционного питания на стойках оконечного оборудования должны быть вывешены плакаты «Не включать - работа на линии»; снимать имеет право только тот человек, который их повесил.

### ПОДГОТОВКА К РАБОТЕ

Проведите внешний осмотр прибора. Убедитесь в отсутствии механических повреждений корпуса и элементов, расположенных на лицевой панели. Если прибор хранился при повышенной влажности или в условиях низких температур, просушите его в течение 24 ч в нормальных условиях.

> Внимание! Перед включением прибора полностью зарядите аккумуляторы  $\mathbf{c}$ помощью штатного зарядно-питающего устройства, входящего в комплект.

Процесс заряда индицируется миганием светодиодного индикатора на панели разъемов прибора. Моменту окончания заряда соответствует постоянное свечение светодиодного индикатора, при этом процесс заряда автоматически прекращается.

Поскольку аккумуляторы обладают большим новые параметров, технологическим разбросом ЛЛЯ выравнивания **ИХ** характеристик и достижения максимальной емкости рекомендуется перед началом эксплуатации произвести 6-10 циклов полного заряда-разряда. При этом прибор можно эксплуатировать в обычном режиме, но время

работы будет существенно отличаться от заявленного. Для ускорения процесса выравнивания параметров аккумуляторов можно использовать зарядное устройство, рекомендуемое изготовителем аккумуляторных батарей.

После заряда проверьте напряжение на аккумуляторах. Напряжение на каждом из них должно быть не менее 1.2 В.

Включите прибор. О правильном подключении и нормальном напряжении питания свидетельствует появление на экране заставки, сообщающей о типе прибора и версии встроенного программного обеспечения.

В приборе реализована защита от случайного включения. После включения прибора кнопкой (Вкл/Выкл) необходимо в течение 2-х секунд подтвердить включение нажатием кнопки «ОК». В результате на экране должно отобразиться главное меню.

Встроенное устройство контроля аккумуляторов отключает прибор при снижении напряжения питания ниже допустимого.

Проверить степень заряда аккумуляторов можно по изображению батарейки в правом верхнем углу экрана.

При нажатии на кнопку управления подсветкой и контрастностью появляется меню настройки экрана, с помощью которого, при необходимости, можно выполнить подстройку контрастности и яркости изображения.

## НАЧАЛО РАБОТЫ

#### Главное меню прибора

Прибор располагает набором режимов и функций, доступ к которым осуществляется через пункты главного меню. Перемещение по пунктам осуществляется кнопками « $\uparrow$ » « $\downarrow$ », выбор – кнопка «ОК».

## Список пунктов главного меню

- $A$ **ЧX** работа генератора в режиме формирования сигналов для измерения АЧХ, шума, скоростного потенциала линии.
- Частота работа генератора в режиме формирования сигналов для узкополосного измерения уровня сигнала.
- ИКМ работа генератора в режиме формирования цифровых сигналов для тестирования цифровых потоков.

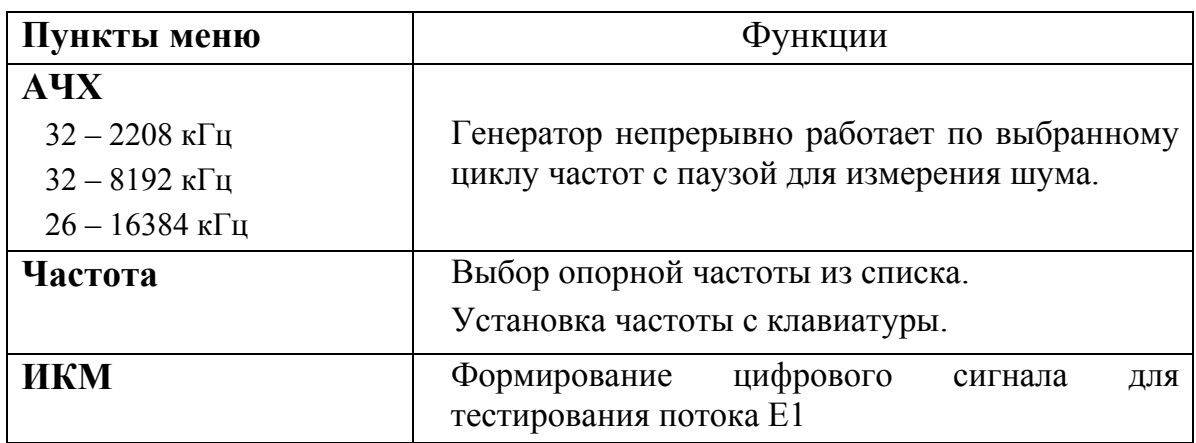

В режиме АЧХ генератор формирует сигнал, частота которого меняется автоматически, что позволяет проводить комплекс частотных измерений. Для выбора данного режима нажмите «ENTER» на пункте меню «АЧХ». Экран примет вид:

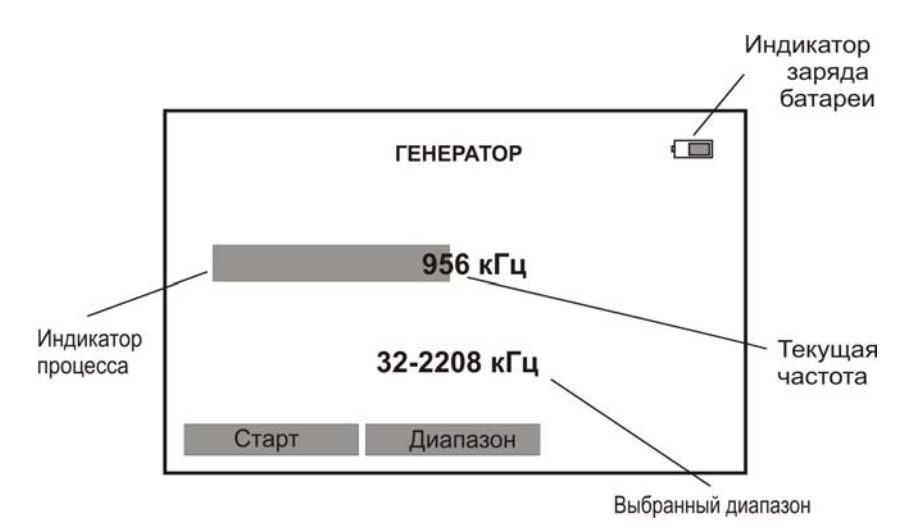

Генератор работает в автоматическом режиме по циклу частот, 32-2208 кГц; 32-8192 кГц или 26-16384 кГц выбранного диапазона (переключение кнопкой  $F2 \ll \text{I}$ иапазон»).

ВАЖНО! Диапазон частот, установленный на ГЕНЕРАТОРЕ ДЕЛЬТА VDSL должен совпадать с диапазоном на приемнике сигнала прибора ДЕЛЬТА-ПРО+. Только  $\bf{B}$ этом случае произойдет автоматическая синхронизация приборов начнутся  $\overline{M}$ корректные измерения.

Запуск генератора осуществляется кнопкой **F1** «**Старт**».

Выход из данного режима - кнопка «ESC».

Внимание!

В режиме генератора прибор не выключается при длительном отсутствии нажатия кнопок. Рекомендуется подключать штатное ЗПУ, входящее в комплект прибора для предотвращения разряда аккумуляторов и выключения прибора.

#### Частота

В режиме Частота генератор формирует сигнал для проведения частотных измерений в узкой полосе. Частота сигнала задается измерителем (оператором) из списка опорных частот или устанавливается произвольно, учитывая диапазон возможных значений.

Для выбора данного режима нажмите «ENTER» на пункте меню «Частота». Экран примет вид:

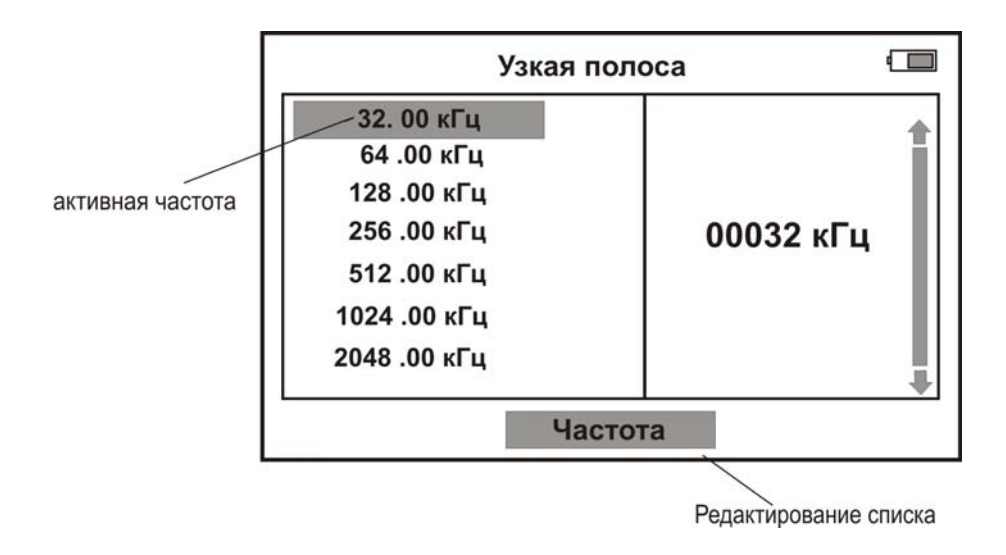

Выбор частоты из списка опорных осуществляется кнопками « $\uparrow$ » « $\downarrow$ ».

Выбор режима установки произвольной частоты производится с помощью кнопки  $F2 \ll$ Частота»:

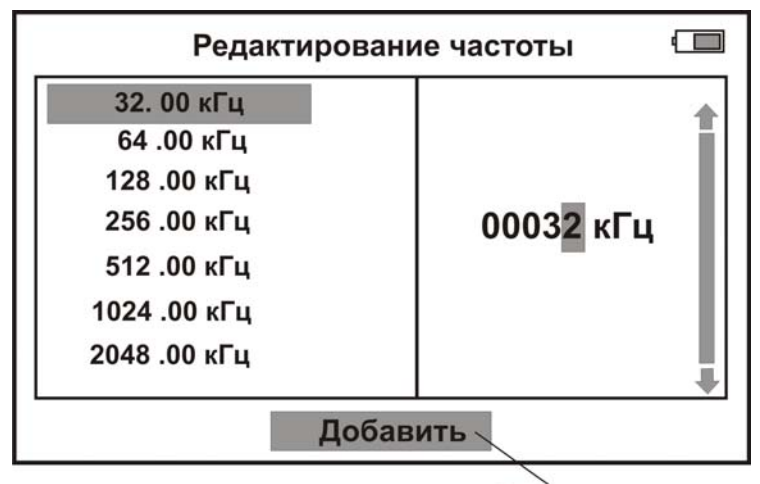

Редактирование списка

Редактирование и установка частоты осуществляется кнопками навигации «个»、«业»、«←»、«→».

ВАЖНО! Для проведения корректных измерений в узкой полосе частота, установленная на ГЕНЕРАТОРЕ ДЕЛЬТА VDSL должна совпадать с частотой приемника сигнала прибора ДЕЛЬТА-ПРО+.

#### ИКМ

Режим «ИКМ» позволяет передавать в линию контрольный тестовый сигнал. После синхронизации аппаратура или приемная часть прибора Дельта-ПРО+ (или другого аналогичного прибора) на дальнем конце должны принять тот же самый тестовый сигнал.

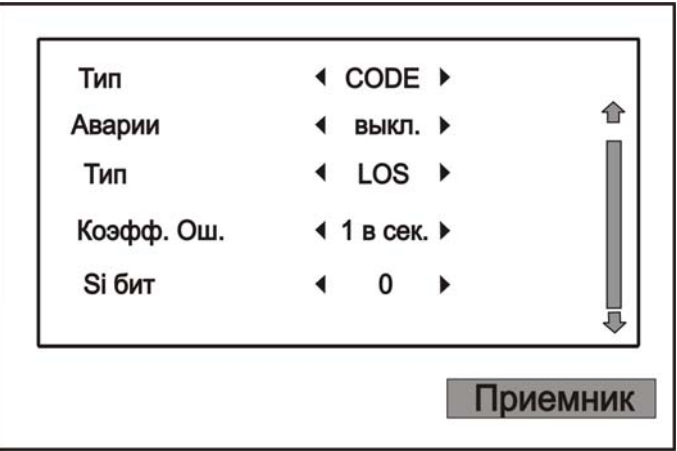

Параметры генератора:

«Девиация» - подстройка выходной частоты генератора «Ошибки» - включение / выключение ошибок «Тип» - установка типа ошибок «Аварии» - включение / выключение имитации аварий «Тип» - установка типа аварии «Коэфф. Ош.» - установка необходимого коэффициента ошибок «Si бит» - установка значения Si - бита «Sa4-Sa8» - установка значений дополнительных зарезервированных бит «АВСД» - установка бит канальной сигнализации  $\langle x5x7x8\rangle$  - установка свободных бит в 16-м временном интервале

#### Общие настройки анализатора потока

По кнопке «Дополнительно» настраивается общая конфигурация анализатора потока.

«Поток» - выбор структуры потока «CRC» - включение / выключение контрольной суммы «Линейный код» - переключение типа линейного кода «Тест. послед.» - установка типа тестовой последовательности «Канал №» - установка номера канала «Байт» - установка значений данных канала при пользовательской тестовой последовательности «Длина ПСП» - установка значений длины ПСП «Инверсия» - включение / выключение инверсии данных

## УКАЗАНИЯ ПО КАЛИБРОВКЕ

Для прибора устанавливается межкалибровочный интервал два года. Калибровка производится также после проведения ремонта.

#### Средства калибровки

Для проведения калибровки следует применять средства измерений и вспомогательное оборудование, перечисленные в таблице.

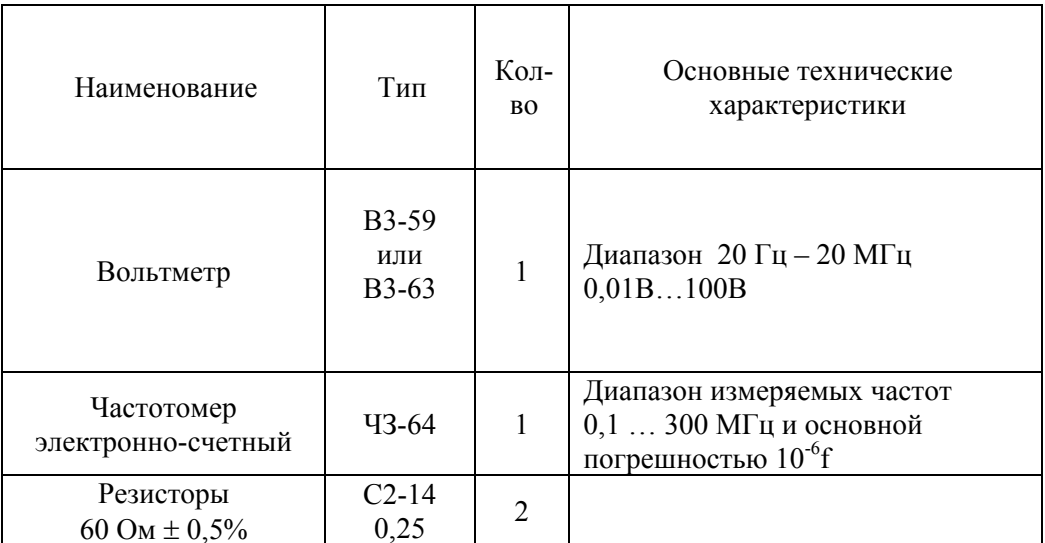

Перечень контрольно-измерительной аппаратуры и вспомогательного оборудования применяемых при калибровке

Примечание: При проведении калибровки могут быть использованы другие образцовые средства измерений с соответствующими метрологическими характеристиками. Средства измерений должны быть подготовлены к работе в соответствии с эксплуатационной документацией.

#### Условия калибровки

- $20 + 2^{0}C$ • температура окружающего воздуха
- $65 + 15\%$ • относительная влажность воздуха
- 84-106,7 кПа. • атмосферное давление

## ПРОВЕДЕНИЕ КАЛИБРОВКИ

#### Внешний осмотр

Внешний осмотр состоит из проверки отсутствия механических повреждений, лакокрасочных покрытий, наличия и четкости маркировки, состояния измерительных проводов.

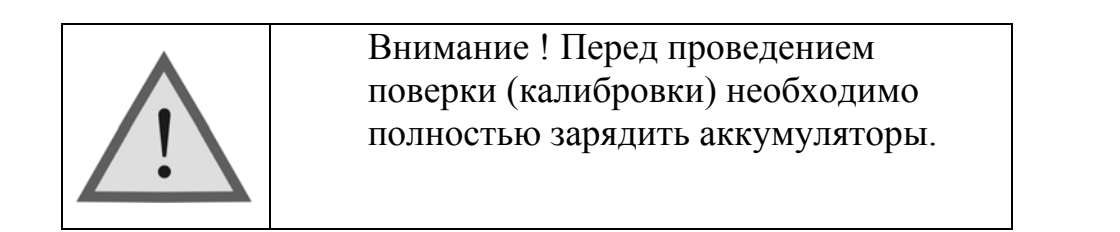

#### Определение параметров выходного сигнала генератора

Измерения производятся поочередно для всех опорных частот в режиме Частота.

Для измерения уровня сигнала генератора подключите к выходу прибора нагрузочный резистор сопротивлением 120 Ом (последовательно два резистора 60 Ом):

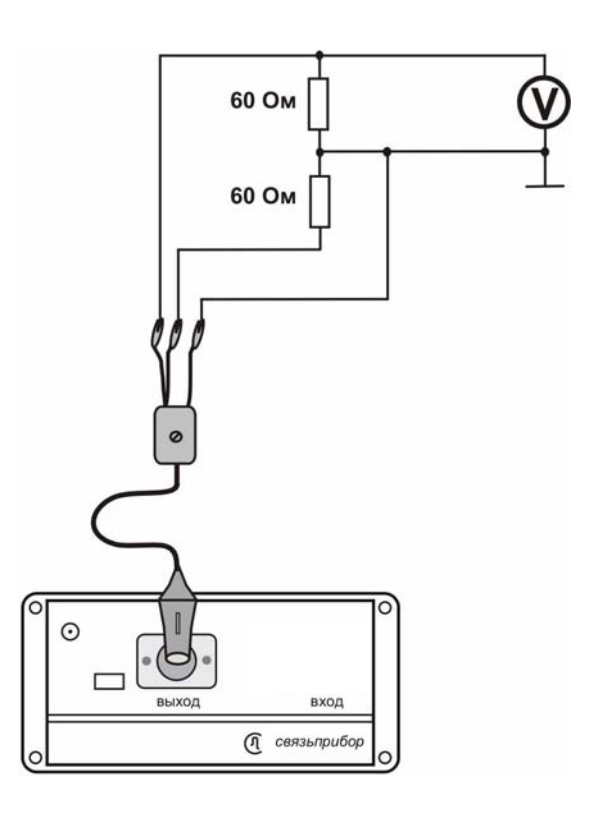

Используйте вольтметр для измерения уровня сигнала на любом из плеч нагрузки. (Обязательно применение делителя напряжения ДН, входящего в комплект вольтметра). Уровень плеч должен быть одинаковым и равным половине выходного уровня:  $0.97 \pm 0.06$  В.

Для измерения частоты сигнала генератора подайте сигнал с выхода генератора прибора на вход частотомера (вход частотомера 1:10):

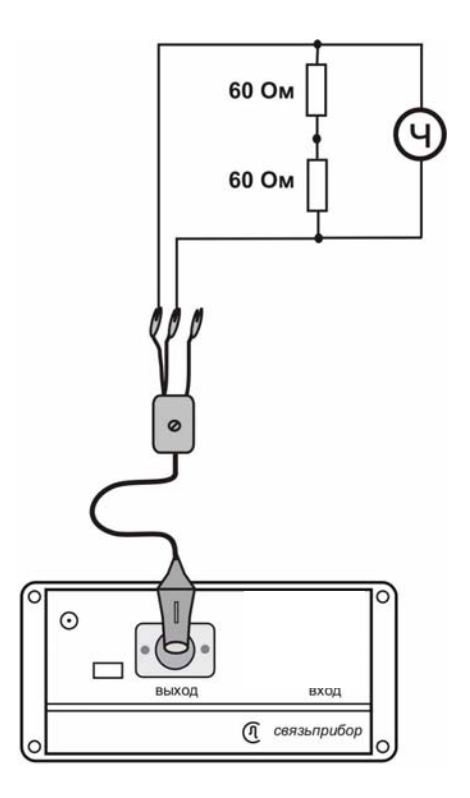

Измерения производятся для частот 16384.00 кГц и 32.00 кГц в режиме узкополосного измерения уровня. Полученные значения должны соответствовать заявленным в разделе технические характеристики настоящего руководства.

#### Измерение параметров сигнала генератора тестовых послеловательностей

Выберете пункт «ИКМ» главного меню прибора. Нажмите «ОК».

По кнопке «Дополнительно» установите:

тип потока - неструктурированный, линейный код - AMI, тип тестовой последовательности - все «1». Все остальные параметры - значения по умолчанию.

Подключите к выходу прибора нагрузочный резистор сопротивлением 120 Ом (последовательно два резистора 60 Ом):

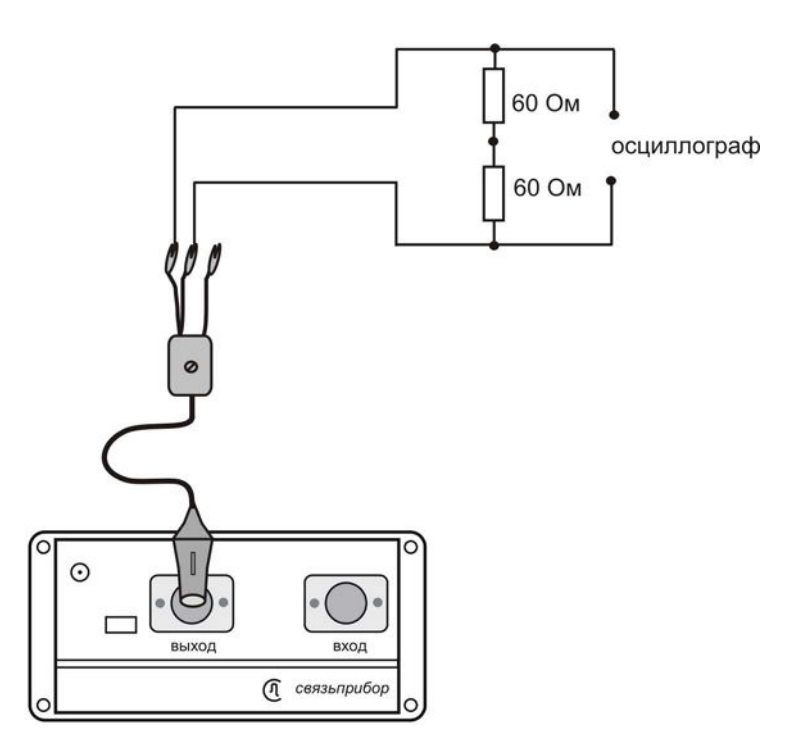

Используйте осциллограф для измерения сигнала на резисторе. На экране осциллографа должна наблюдаться осциллограмма, показанная на рисунке:

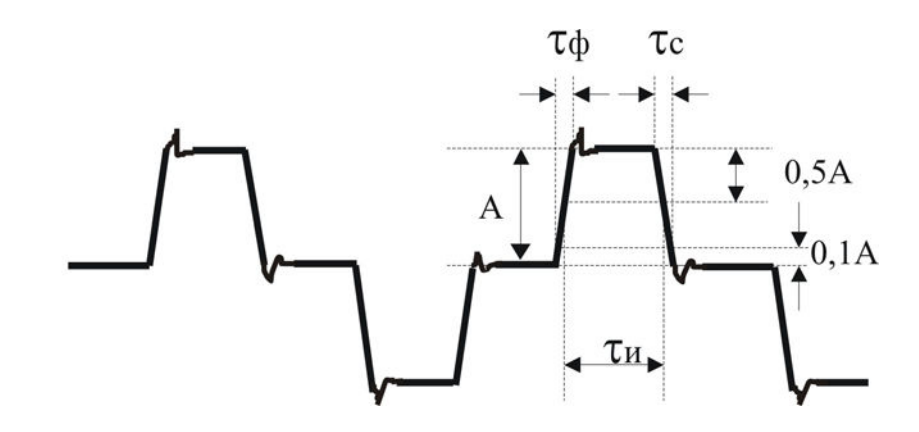

Проведите измерения амплитуды сигнала А, длительности импульсов ти, длительности фронта тф, длительности спада тс.

Показания осциллографа должны быть: длительность импульсов ти:  $244 \pm 30$  нс, длительность фронта: тф не более 80 нс, длительность спада: тс не более 80 нс, амплитуда сигнала А:  $3 \pm 0.3$  В.

#### ТРАНСПОРТИРОВКА И ХРАНЕНИЕ

Транспортирование приборов производится в упакованном виде железнодорожным или автомобильным транспортом в крытых вагонах или закрытых автомашинах в соответствии с правилами перевозки грузов, действующих на данном виде транспорта.

Перед длительной транспортировкой, во избежание повреждения. аккумуляторы следует извлекать из батарейного отсека.

В помещениях для хранения не должно быть пыли, паров кислот и щелочей, агрессивных газов и других вредных примесей, вызывающих коррозию.

## СВЕДЕНИЯ О СОДЕРЖАНИИ ДРАГОЦЕННЫХ **МЕТАЛЛОВ**

Драгоценных металлов прибор не содержит.

## ГАРАНТИЙНЫЕ ОБЯЗАТЕЛЬСТВА

Завод-изготовитель гарантирует работоспособность прибора при соблюдении условий эксплуатации, хранения и транспортирования, указанных в настоящем техническом описании. Гарантийный срок эксплуатации - 12 месяцев с момента продажи прибора. Гарантийный срок не распространяется на аккумуляторы питания и зарядное устройство.

<sub>B</sub> прибора из строя необходимо случае выхода составить сопроводительное письмо с указанием неисправности, подробного обратного адреса и контактных телефонов. Прибор вместе с письмом высылается предприятию-изготовителю

## СВИДЕТЕЛЬСТВО О ПРИЕМКЕ

Генератор измерительных сигналов ГЕНЕРАТОР ДЕЛЬТА VDSL заводской № соответствует техническим условиям и признан годным к эксплуатации.

Представитель завода

## **СВЕДЕНИЯ О ПЕРВИЧНОЙ ПОВЕРКЕ (КАЛИБРОВКЕ)**

Измерение выходного уровня генератора (В) на частоте (кГц)

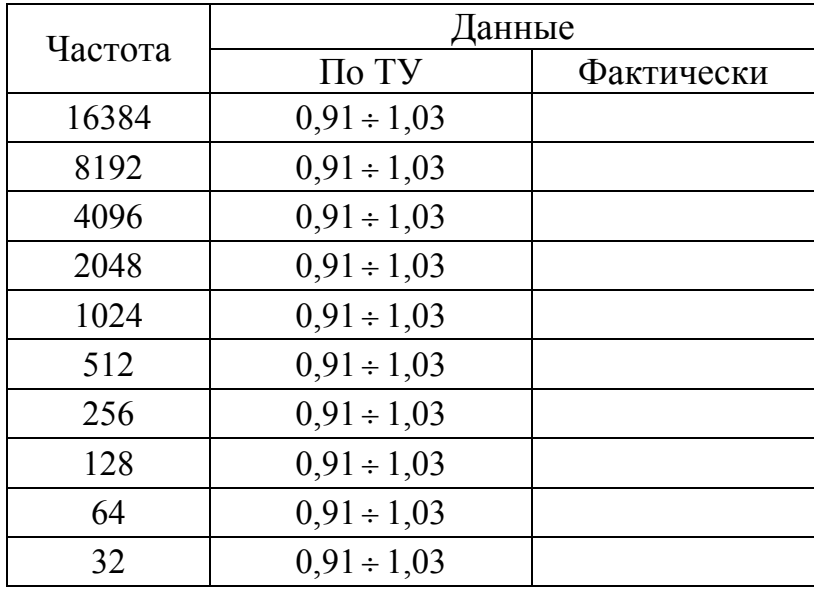

Измерение частоты сигнала генератора (кГц) на частоте (кГц)

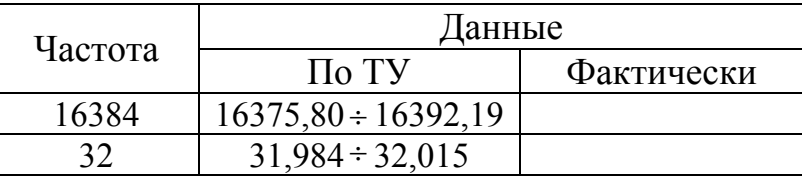

Измерение параметров сигнала генератора тестовых последовательностей

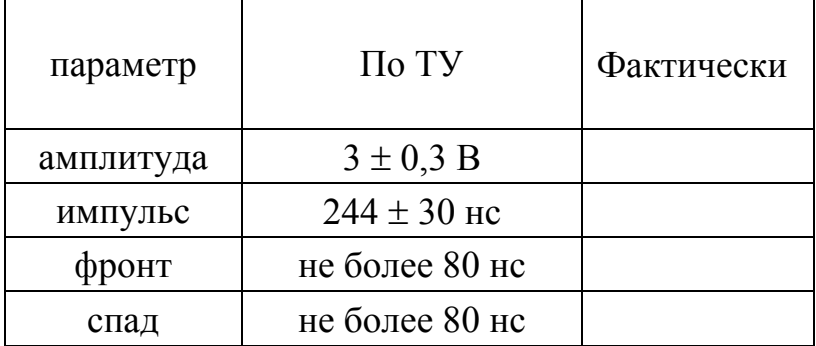

Оттиск калибровочного клейма

Калибровщик